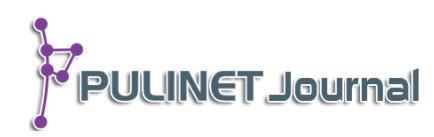

# **แนวทางการพัฒนาวารสารไทยด้วย Google Scholar Development Thai Journal by Google Scholar**

เฉลิมเดช เทศเรียน ถิรนันท์ ดำรงสอน **ส านักหอสมุด มหาวิทยาลัยเกษตรศาสตร์ e-mail: chalermdej.t@ku.th**

### **บทคัดย่อ**

ศูนย์สนเทศทางกระบือนานาชาติ สำนักหอสมุด มหาวิทยาลัยเกษตรศาสตร์ ได้ศึกษาฟังก์ชัน การท างานของ Google Scholar และประยุกต์ใช้ Google Scholar Citation กับวารสาร Buffalo Bulletin เพื่อเพิ่มประสิทธิภาพในการติดตามผลการอ้างอิงและเพิ่มช่องทางการให้บริการบทความ วารสารที่ผลิตขึ้น และได้ศึกษาเปรียบเทียบผลกับฐานข้อมูลเชิงพาณิชย์เพื่อการประเมินคุณภาพ วารสาร เพื่อเป็นแนวทางในการพัฒนาคุณภาพวารสารไทย เนื่องจากปัจจุบันการเผยแพร่บทความของ ้วารสารไทยในฐานข้อมูลระดับนานาชาติยังมีปริมาณน้อย ทั้งยังมีข้อจำกัดเรื่องการติดตามผลการ อ้างอิงบทความและการนำไปใช้ประโยชน์ จากการศึกษาพบว่า การนำฟังก์ชันของ Google Scholar Citation มาใช้ในการสร้างโปรไฟล์ของวารสาร เพื่อแสดงผลจำนวนการอ้างอิงบทความ แสดงข้อมูล รายละเอียดของบทความ และแสดงค่า h-index มีผลให้การติดตามบทความและการอ้างอิงบทความ ของวารสารเป็นไปได้โดยสะดวกและรวดเร็วขึ้น สามารถเชื่อมโยงลิงค์เพื่อขยายผลการสืบค้นข้อมูล ผลงานในวารสาร Buffalo Bulletin กับ Google Scholar และเป็นแนวทางสำหรับวารสารไทยที่ยังไม่ ปรากฏในฐานข้อมูลระดับนานาชาติ สามารถติดตามผลการอ้างอิงและเพิ่มช่องทางการให้บริการ เพื่อให้มีการอ้างอิงบทความวารสารในระดับสากล

## **ค าส าคัญ:**

Buffalo Bulletin, การอ้างอิงวารสารไทย, กูเกิล สกอลาร์, กูเกิล สกอลาร์ ไซเตชัน, ค่าการอ้างอิง

#### **Abstract**

International Buffalo Information Center, Office of the University Library, Kasetsart University has studied the functions of Google Scholar by applying the Google Scholar Citation to Buffalo Bulletin in order to increase the efficiency in tracking cited articles and to expand the channel for access to the developing articles. The study compared the results with commercial databases with the aim of evaluating journal quality and providing guideline to improve Thai journal quality, as it was presently found that there were few Thai journals publishing in international database

as well as there were limitations on tracking cited articles and their usage. The study found that Google Scholar Citation can be used to create a profile of the journal, display of cited articles, detail of article and h-index, resulted in higher level of convenience and real-time articles and cited articles tracking. It can be linked to expand the search result to Buffalo Bulletin from Google Scholar. This can be helpful for those Thai articles that were not indexed in international databases to track the citations and expand their channel to be found and cited in international level.

#### **Keyword:**

Buffalo Bulletin, Thai Journal Citation, Google Scholar Google Scholar Citation, h-index

#### **บทน า**

วารสาร Buffalo Bulletin เป็นวารสารวิชาการด้านกระบือ ที่รวบรวมและเผยแพร่บทความและงานวิจัย เป็นภาษาอังกฤษ และให้บริการออนไลน์ผ่านเครือข่ายอินเทอร์เน็ตที่ http://ibic.lib.ku.ac.th/e-bulletin ปัจจุบัน บทความของวารสารถูกเผยแพร่ผ่านฐานข้อมูลระดับนานาชาติและระดับชาติ ได้แก่ Web of Science(WOS), Scopus, CABI, Asian Citation Index (ACI)และฐานข้อมูล Thai-Journal Citation Index Centre (TCI) มีค่า Impact Factor จากฐานข้อมูล Journal Citation Report (JCR) ของ Web of Science เท่ากับ 0.067 และ ฐานข้อมูล TCI ของศูนย์ดัชนีการอ้างอิงวารสารไทย เท่ากับ 0.025 และมีค่า SJR (ScImago Journal Rank) จาก ฐานข้อมูล ScImago Journal & Country Rank ของ Scopus เท่ากับ 0.17 ซึ่งอยู่ในควอไทล์ที่ 4 (Q4) ในสาขา Agricultural and Biological Sciences Animal Science and Zoology และ Veterinary (Miscellaneous)

ศูนย์ดัชนีการอ้างอิงวารสารไทย ได้จัดทำฐานข้อมูล TCI และคัดเลือกวารสารคุณภาพของไทย จัดทำค่า Impact factor โดยใช้หลักการเดียวกันกับการคำนวณค่า Impact factor ของวารสารต่างประเทศ ซึ่งค่า Thai Journal Impact Factor (T-JIF) จะคำนวณจากการอ้างอิงภายในวารสารไทยด้วยกัน (รุจเรขา, 2556) ครอบคลุม วารสารด้านวิทยาศาสตร์และเทคโนโลยี จำนวน 308 ชื่อ และวารสารด้านมนุษยศาสตร์และสังคมศาสตร์จำนวน 377 ี่ ชื่อ จากการสำรวจรายชื่อวารสารไทยจากฐานข้อมูล TCIปี พ.ศ. 2559 พบว่า วารสารทั้งหมดจำนวน 685 วารสาร มี ี ปรากฏในฐานข้อมูลเชิงพาณิชย์ที่สามารถรายงานผลการอ้างอิง ดังนี้ ฐานข้อมูล Web of Science จำนวน 8 วารสาร ี และฐานข้อมูล Scopus จำนวน 28 วารสาร เมื่อเปรียบเทียบจำนวนวารสารไทยในฐานข้อมูล Scopus กับกลุ่ม ประเทศอาเซียนแล้วพบว่า ประเทศไทยมีจำนวนวารสารเป็นอันดับที่ 3 รองจากสิงคโปร์ (131 วารสาร) และมาเลเซีย (84 วารสาร) สำหรับข้อมูลทางด้านคุณภาพโดยเปรียบเทียบจากค่าเฉลี่ยของค่า SJR (เป็นตัวชี้วัดจัดอันดับวารสารโดย อาศัยข้อมูลบทความวารสารและจำนวนการอ้างอิงจากฐานข้อมูล Scopus ของบริษัท Elsevier) และ ค่า h-index (ตัวเลขที่แสดงจานวนผลงานวิจัยที่มีจานวนครั้งของการอ้างอิงเท่ากับหรือมากกว่าจำนวนผลงานวิจัยนั้นๆ) จาก ฐานข้อมูล ScimagoJournal & Country Rank ปี พ.ศ. 2559 พบว่าวารสารไทยมีค่าเฉลี่ยของ SJR = 0.23 และ ค่าเฉลี่ยของ h-index = 12.21 จัดอยู่ในอันดับสองของกลุ่มประเทศอาเซียน รองจากสิงคโปร์ซึ่งมีค่าเฉลี่ยของ SJR = 0.39 และค่าเฉลี่ยของ h-index = 17.73

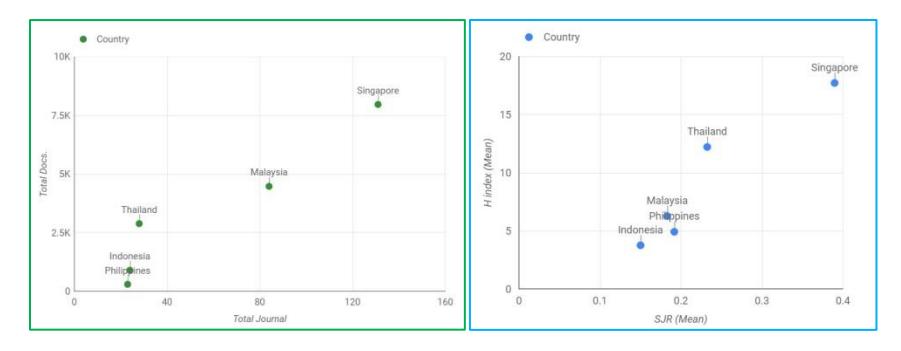

**ภาพที่ 1** แสดงการเปรียบเทียบวารสารปี พ.ศ. 2558ในเชิงปริมาณและคุณภาพ จากฐานข้อมูล Scimago Journal & Country Rank ที่มา: Scimago Journal & Country Rank

ี ค่า h-index คือค่าที่แสดงความสัมพันธ์ระหว่างจำนวนการอ้างถึง (Citations) กับลำดับของบทความที่ถูก อ้างถึง (Article Rank Number) โดยจำนวนการอ้างถึง ต้องมากกว่า หรือเท่ากับ ลำดับของบทความที่ถูกอ้างถึง (รุจเรขา, 2556) ซึ่งหากเปรียบเทียบค่า h-index ของ Google Scholar กับฐานข้อมูลเชิงพาณิชย์อย่างเช่น Web of Science (WOS) และ Scopus ถือว่ามีค่าที่สูงกว่า เนื่องจากมีการรวบรวมบทความที่นอกเหนือจากบทความใน วารสาร เช่น บทความจากการประชุมวิชาการ บทความจากหนังสือ และวิทยานิพนธ์ที่มีการเผยแพร่ผ่านอินเทอร์เน็ต (รุจเรขา, 2551)

การติดตามผลการอ้างอิงผลงาน หรือบทความวารสารที่ได้รับการตีพิมพ์ เป็นเรื่องที่มีความส าคัญทั้งต่อผู้แต่ง ซึ่งเป็นเจ้าของผลงาน และผู้จัดพิมพ์ซึ่งเป็นเจ้าของวารสาร เพื่อให้ได้ทราบค่าการอ้างอิงผลงาน หน่วยงานที่มี งบประมาณได้จัดซื้อฐานข้อมูลและเครื่องมือต่างๆ เพื่อนำมาใช้ในการติดตามผลการอ้างอิง Google Scholar เป็น หนึ่งในเครื่องมือที่สามารถนำมาใช้ประโยชน์ในการสืบค้นและการติดตามการอ้างอิงผลงาน โดยเฉพาะผลงานวิชาการ ได้แก่ บทความวารสาร บทความวิชาการจากสำนักพิมพ์ต่างๆ วิทยานิพนธ์ และหนังสือวิชาการ สามารถสืบค้นผ่าน เครือข่ายอินเทอร์เน็ต Google Scholar มีฟังก์ชันการทำงานสำหรับการนับจำนวนการอ้างอิงบทความ เช่น My Citation หรือ Google Scholar Citation ซึ่งประกอบด้วยฟังก์ชันย่อย ได้แก่ โปรไฟล์ผู้แต่ง การแสดงข้อมูลของ บทความ การส่งออกข้อมูลบทความในรูปแบบต่างๆ เช่น BibTex, EndNote, RefMan และ CSV การแสดงภาพรวม การอ้างอิงทั้งหมดของโปรไฟล์ และการอ้างอิงใหม่ของผู้แต่ง

ศูนย์สนเทศทางกระบือนานาชาติ (IBIC) ซึ่งเป็นผู้ผลิต Buffalo Bulletin มาตั้งแต่ปี 2525 แม้ว่า Buffalo Bulletin จะได้รับการอ้างอิงในฐานข้อมูลระดับนานาชาติ เช่น Web of Science, Scopus, CABI, Asian Citation Index และ TCI แต่ก็ยังมีข้อจำกัดในเรื่องการติดตามผลการอ้างอิง ซึ่งไม่สามารถติดตามผลการใช้ประโยชน์ของ ี บทความได้ในเวลาที่กำหนดและตามรูปแบบที่ต้องการ อีกทั้ง ผู้แต่งต้องการติดตามผลการอ้างอิงบทความของตนที่ ได้รับการตีพิมพ์ในวารสาร Buffalo Bulletin แบบเรียลไทม์(Real time)แต่ไม่สามารถดูค่าการอ้างอิงได้เนื่องจากไม่ สามารถเข้าถึงฐานข้อมูลเชิงพาณิชย์เพื่อการประเมินคุณภาพวารสาร เช่น Web of Science และ Scopus กอปรกับ ทางศูนย์สนเทศทางกระบือนานาชาติก็ไม่สามารถรายงานผลการอ้างอิงให้ผู้เขียนบทความได้ตลอดเวลาที่ต้องการ

ดังนั้น เพื่อเป็นการแก้ปัญหาการติดตามผลการอ้างอิง และสร้างความพึงพอใจให้กับผู้ส่งบทความมาลง ตีพิมพ์ในวารสาร ศูนย์สนเทศทางกระบือนานาชาติจึงได้ศึกษาหาวิธีการติดตามการอ้างอิงบทความในวารสาร Buffalo Bulletin เพื่อวัดผลการใช้ประโยชน์ของบทความจากวารสารที่หน่วยงานผลิตขึ้น โดยได้นำ Google Scholar Citation มาประยุกต์ใช้ เพื่อติดตามผลการอ้างอิงบทความใน Buffalo Bulletin และเพิ่มช่องทางการ

ให้บริการบทความผ่าน Google Scholar พร้อมกับศึกษาแนวทางการใช้ประโยชน์จาก Google Scholar Citation ส าหรับวารสารไทยที่ยังไม่ได้รับการบันทึกไว้ในฐานข้อมูลที่สามารถรายงานผลการอ้างอิง เช่น ฐานข้อมูล Web of Science, Scopus, TCI ฯลฯ เพื่อให้ได้ทราบข้อมูลผลการอ้างอิงและการใช้ประโยชน์สำหรับการพัฒนาคุณภาพ วารสารต่อไป

### **วัตถุประสงค์**

- 1. เพื่อศึกษาฟังก์ชันและรูปแบบการให้บริการ Google Scholar
- 2. เพื่อประยุกต์ใช้ Google Scholar กับวารสาร Buffalo Bulletin
- 3. เพื่อเปรียบเทียบ Google Scholar กับฐานข้อมูลเชิงพาณิชย์ที่สามารถรายงานผลการอ้างอิง
- 4. เพื่อเพิ่มรูปแบบและช่องทางการให้บริการบทความของวารสาร
- 5. เพื่อเป็นแนวทางในการประยุกต์ใช้ Google Scholar สำหรับวารสารไทย

### ์ขั้นตอนและวิธีการดำเนินงาน

- 1. ศึกษาฟังก์ชันและรูปแบบการให้บริการของ Google Scholar
- 2. ประยุกต์ใช้ Google Scholar กับวารสาร Buffalo Bulletin
	- 2.1 สร้างโปรไฟล์วารสาร Buffalo Bulletin ด้วย Google Scholar Citation
	- 2.2 เพิ่มบทความของวารสาร Buffalo Bulletin จาก Google Scholar และทดสอบการใช้งาน
	- 2.3 จัดทำคู่มือการใช้งาน Google Scholar Citation ของวารสาร Buffalo Bulletin
	- 2.4 ให้บริการ Google Scholar Citation บนหน้าเว็บไซต์วารสาร Buffalo Bulletin
	- 2.5 เก็บสถิติการใช้งานและจัดทำรายงานสรุปผล
- 3. เปรียบเทียบ Google Scholar กับฐานข้อมูลเชิงพาณิชย์ที่สามารถรายงานผลการอ้างอิง
- 4. สรุปแนวทางการประยุกต์ใช้ Google Scholar สำหรับวารสารไทย

### **ผลการศึกษา อภิปรายผล และข้อเสนอแนะ**

#### **ผลการศึกษาฟังก์ชันการท างานของ Google Scholar**

จากการศึกษาฟังก์ชันการทำงานของ Google Scholar พบว่า มีฟังก์ชันที่น่าสนใจสำหรับการประยุกต์ใช้กับ วารสาร ได้แก่ ฟังก์ชัน Google Scholar Citation เป็นฟังก์ชันที่รวบรวมข้อมูลการอ้างอิงบทความและงานวิจัยต่างๆ ของผู้ใช้ที่มีการเผยแพร่ผ่านระบบอินเทอร์เน็ต นับจำนวนและแสดงผลการอ้างอิงบทความ โดยสามารถลิงค์ไปยัง ี เจ้าของโปรไฟล์และบทความที่ถูกอ้างอิง ทำให้เจ้าผู้แต่งสามารถติดตามได้ว่า มีใครที่นำผลงานไปอ้างอิงหรือนำ ผลงานวิจัยไปต่อยอดขยายผล Google Scholar Citation มีฟังก์ชันที่น่าสนใจ ได้แก่ 1) โปรไฟล์ของผู้แต่ง ประกอบด้วย การแสดงรายละเอียดของผู้แต่ง รายชื่อบทความทั้งหมดของผู้แต่ง พร้อมลิงค์แสดงรายบทความที่มีการ นำไปอ้างอิงต่อ ผลรวมจำนวนการอ้างอิงทั้งหมด ผลรวมจำนวนการอ้างอิงตั้งแต่ปี ค.ศ. 2011, ค่า h-index, ค่า i10index และการแสดงแผนภูมิสรุปจำนวนการอ้างอิงรายปี 2) การแสดงรายละเอียดข้อมูลของบทความ ประกอบด้วย ชื่อผู้แต่ง ปีพิมพ์ ชื่อการประชุมวิชาการ หรือชื่อวารสาร บทคัดย่อ จำนวนการอ้างอิง และการแสดงแผนภูมิสรุป จำนวนการอ้างอิงรายปี พร้อมทั้งลิงค์บทความต้นฉบับ และลิงค์บทความทางวิชาการที่เกี่ยวข้องจาก Google Scholar 3) การส่งออกข้อมูลของบทความในรูปแบบต่างๆ เช่น BibTex, EndNote ,RefMan และ CSV และ 4) การ ติดตามบทความใหม่ และการอ้างอิงใหม่ สำหรับการติดตามผลงานของเจ้าของโปรไฟล์

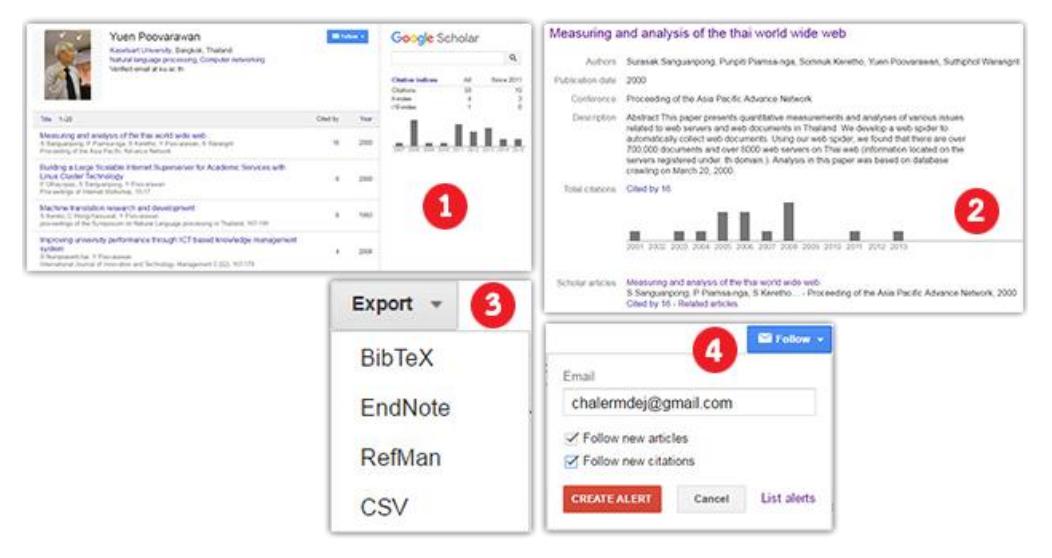

**ภาพที่ 2** ภาพแสดงภาพรวมฟังก์ชันต่างๆ ของ Google Scholar Citation

ฟังก์ชันต่างๆ ที่กล่าวมาเบื้องต้น ถือเป็นฟังก์ชันที่นอกเหนือจากการสืบค้นบทความผ่าน Google Scholar ซึ่งหากค้นชื่อผู้แต่งผ่าน Google Scholar จะแสดงรายชื่อบทความของผู้แต่ง และจำนวนการอ้างอิงของบทความ เท่านั้น

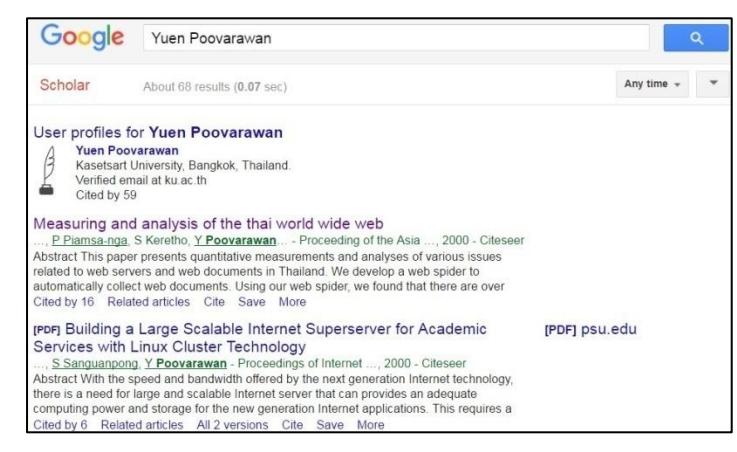

**ภาพที่ 3** ตัวอย่างการสืบค้นจากชื่อผู้แต่ง

## **ผลการประยุกต์ใช้ Google Scholar กับวารสาร Buffalo Bulletin**

ิ จากการศึกษาฟังก์ชันทั้งหมดของ Google Scholar พบว่าสามารถนำมาประยุกต์ใช้กับการติดตามผลการ อ้างอิงวารสารได้ โดยการเปลี่ยนจากชื่อผู้แต่ง เป็นชื่อวารสาร และสร้างโปรไฟล์ Google Scholar Citation ขึ้นมา เพื่อการแสดงผลงานและรวบรวมข้อมูลการอ้างอิง

การสมัคร Google Scholar Citation ด าเนินการโดยสมัครโปรไฟล์ด้วยอีเมลของหน่วยงานหรืออีเมลของ วารสาร จากนั้นสมัครใช้งาน Google Scholar Citation (https://scholar.google.com/citations) ระบุ ้รายละเอียดของชื่อวารสาร ชื่อหน่วยงาน หัวข้อที่สนใจ อีเมลหน่วยงาน เว็บเพจของวารสาร และทำการยืนยันผ่าน อีเมลของหน่วยงาน

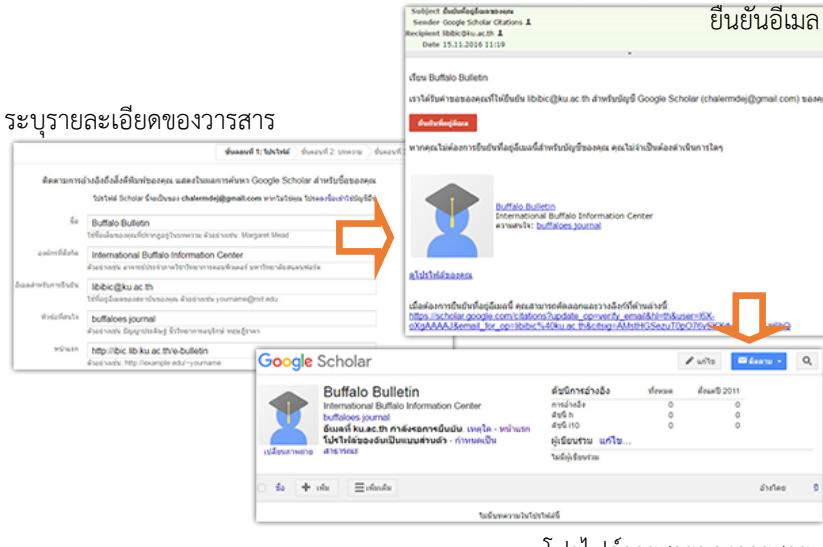

โปรไฟล์วารสารของวารสาร

**ภาพที่ 4** แสดงขั้นตอนการสร้างโปรไฟล์

การเพิ่มบทความ สามารถดำเนินการได้เมื่อสร้างโปรไฟล์วารสารเรียบร้อยแล้ว การเพิ่มบทความใน Google Scholar ทำได้ 3 วิธี คือ 1) เพิ่มกลุ่มบทความ 2) เพิ่มบทความ และ 3) เพิ่มบทความด้วยตนเอง สำหรับการสร้างโปร ไฟล์วารสารนั้น แนะน าวิธีที่ 2 ด้วยเมนู "เพิ่มบทความ" เนื่องจากเป็นวิธีที่สะดวกและสามารถเพิ่มบทความได้พร้อม ึกันจำนวนมาก โดยบทความที่เพิ่มในโปรไฟล์เป็นบทความเฉพาะของวารสารแต่ละชื่ออยู่แล้ว จึงไม่มีความจำเป็นต้อง ใช้เมนู"เพิ่มกลุ่มบทความ" ในส่วนของทางเลือก "เพิ่มบทความด้วยตนเอง" มีฟิลด์ (Filed) การเพิ่มบทความหลาย ประเภท ได้แก่ วารสารวิชาการ การประชุม หนังสือ วิทยานิพนธ์ สิทธิบัตร ฯลฯ เหมาะสำหรับการเพิ่มบทความใหม่ หรือบทความที่ยังไม่มีการให้บริการออนไลน์ผ่านอินเทอร์เน็ต

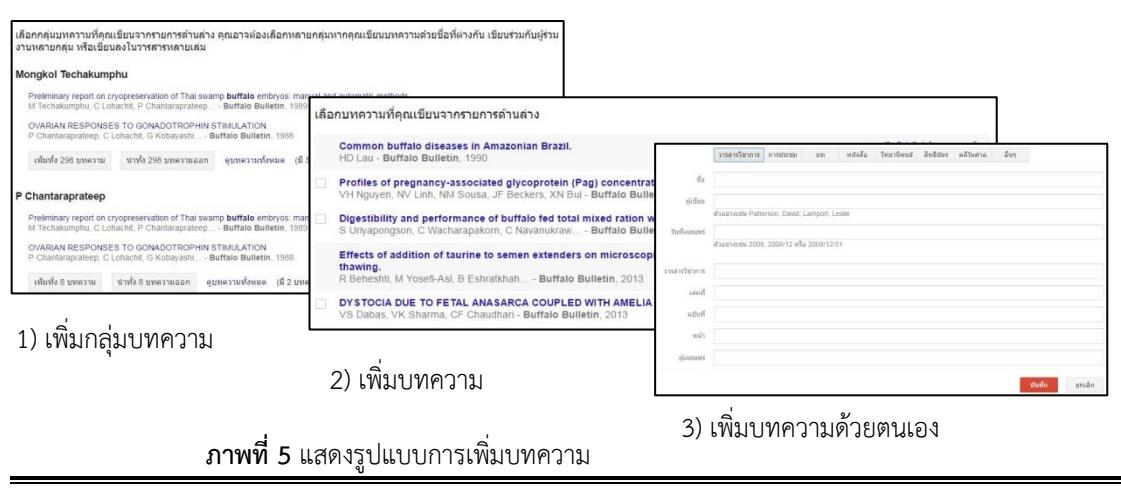

ระบบจะทำการเพิ่มบทความที่ได้คัดเลือกเข้าไว้ในโปรไฟล์ของวารสาร พร้อมแสดงจำนวนการอ้างอิง ้บทความ สามารถเรียงลำดับตามชื่อเรื่อง หรือจำนวนการอ้างอิงบทความ หรือปีพิมพ์ล่าสุด และสามารถตรวจสอบ รายชื่อบทความที่ถูกน าไปอ้างอิงต่อได้

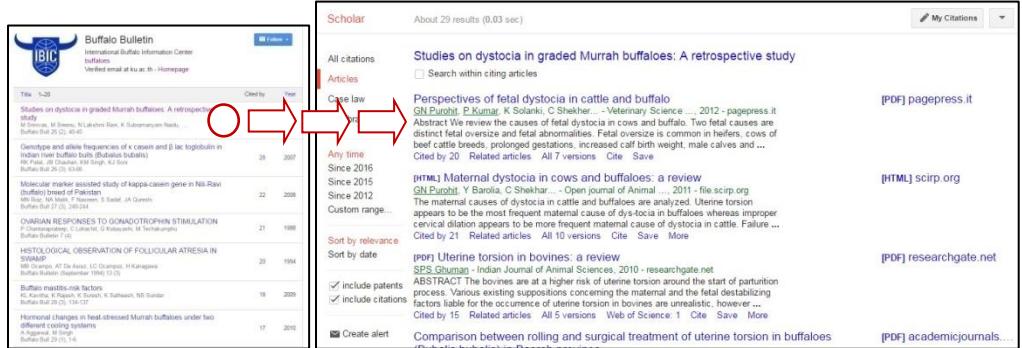

**ภาพที่ 6** แสดงโปรไฟล์ของวารสาร Buffalo Bulletin และรายชื่อบทความที่ถูกนำไปอ้างอิง

ส าหรับการทดสอบฟังก์ชันการติดตามบทความใหม่ และการอ้างอิงใหม่ของวารสาร โดยการระบุอีเมลที่ ต้องการทราบการแจ้งผล เมื่อมีบทความใหม่ หรือมีการอ้างอิงบทความใหม่ ระบบจะทำการแจ้งรายละเอียดดังกล่าว ไปยังอีเมลที่ระบุไว้

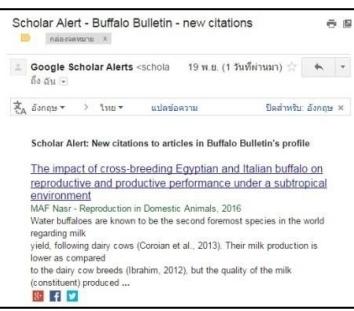

**ภาพที่ 7** แสดงการแจ้งเตือนการอ้างอิงใหม่ของบทความในวารสาร Buffalo Bulletin

ศูนย์สนเทศทางกระบือนานาชาติ ได้จัดท าลิงค์โปรไฟล์วารสาร Buffalo Bulletin ในรูปแบนเนอร์ (Banner) แสดงบทความที่มีการอ้างอิงสูงสุด (Most Cited Articles) เพื่อให้บริการบนเว็บไซต์วารสาร Buffalo Bulletin เพื่อเป็นการประชาสัมพันธ์ข้อมูลการอ้างอิงและการใช้ประโยชน์จากบทความวารสาร

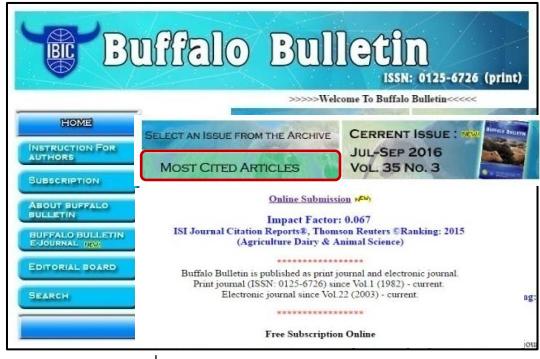

**ภาพที่ 8** แสดงแบนเนอร์บทความที่มีการอ้างอิงสูงสุดบนเว็บไซต์ของวารสาร Buffalo Bulletin

นอกจากนี้ ระบบบริการวารสาร BuffaloBulletin (http://kukr.lib.ku.ac.th/journal/BuffaloBulletin) ซึ่งอยู่ในคลังความรู้ดิจิทัล มหาวิทยาลัยเกษตรศาสตร์ (http://kukr.lib.ku.ac.th) ยังได้ทำการเชื่อมโยงการสืบค้น ข้อมูลผลงานของผู้แต่งในระบบคลังความรู้ดิจิทัลมหาวิทยาลัยเกษตรศาสตร์ กับฐานข้อมูล Google Scholar เพื่อเป็น การขยายผลการสืบค้นข้อมูลด้วยอีกทางหนึ่ง

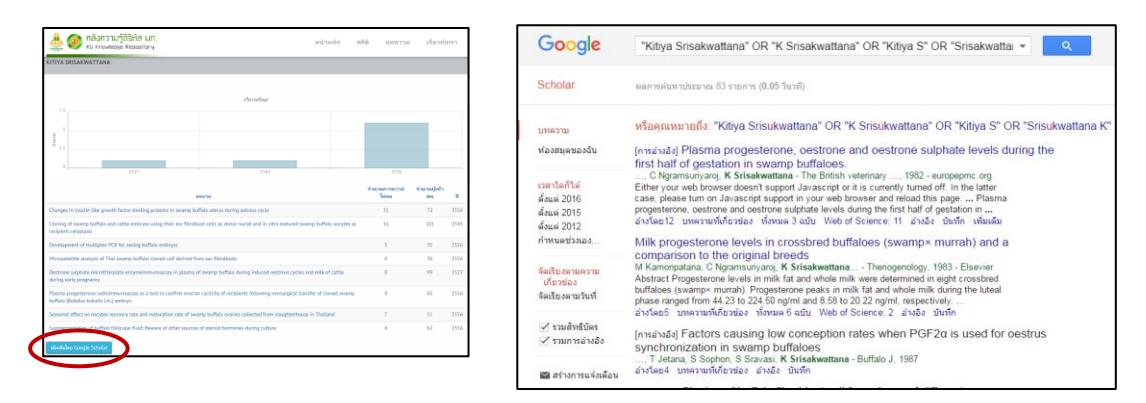

**ภาพที่ 9** การขยายผลการสืบค้นข้อมูลผลงานของผู้แต่งในวารสาร Buffalo Bulletin ด้วย Google Scholar

## **การเปรียบเทียบ Google Scholar กับฐานข้อมูลเชิงพาณิชย์ที่สามารถรายงานผลการอ้างอิง**

ิ จากการศึกษา ได้ทำการเปรียบเทียบ Google Scholar กับฐานข้อมูลเชิงพาณิชย์ที่สามารถรายงานผลการ ี อ้างอิง ได้แก่ Web of Science และ Scopus เพื่อวิเคราะห์จุดเด่น จุดด้อย เป็นข้อมูลในการตัดสินใจสำหรับวารสาร ไทยในการนำเครื่องมือดังกล่าวมาประยุกต์ใช้ โดยมีรายละเอียดดังตารางที่ 1

**ตารางที่**1 เปรียบเทียบคุณสมบัติ Google Scholar กับฐานข้อมูลเชิงพาณิชย์ที่สามารถรายงานผลการอ้างอิง (ข้อมูล ณ วันที่ 16 พ.ย. 2559)

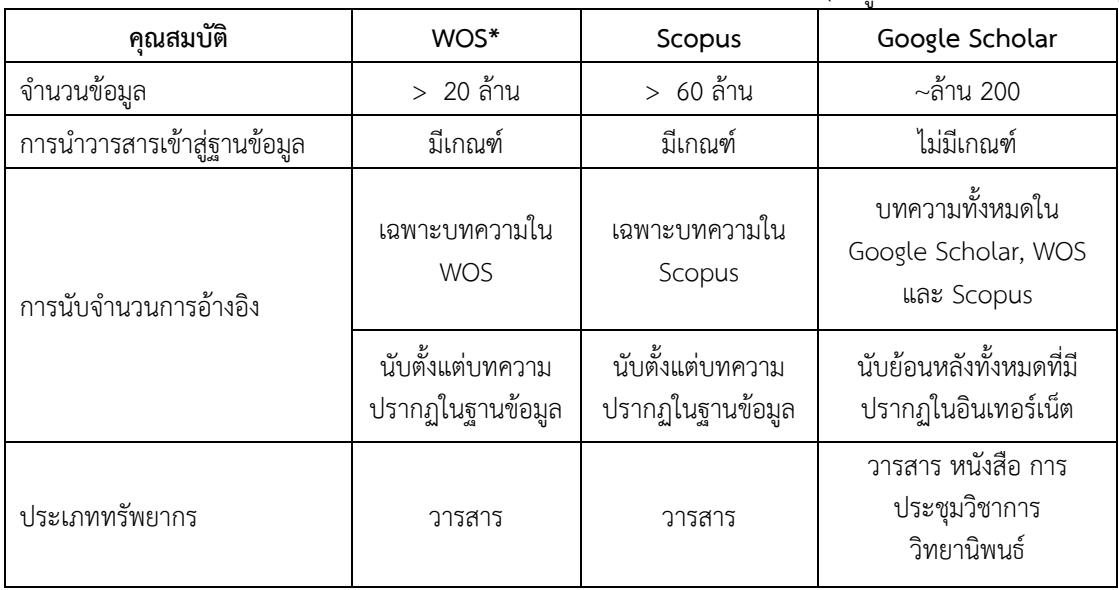

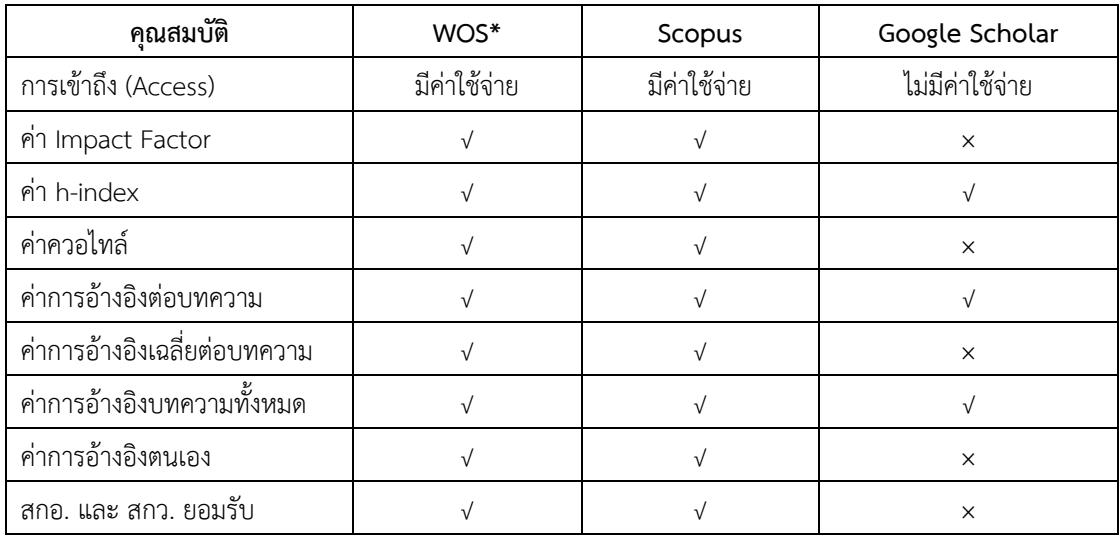

\* WOS = Web of Science

จากการเปรียบเทียบคุณสมบัติของฐานข้อมูลฯ พบว่า Google Scholar มีความได้เปรียบทางด้านปริมาณ ของข้อมูล และการนับจำนวนการอ้างอิงที่ครอบคลุมมากกว่า การนับจำนวนการอ้างอิงของบทความย้อนหลัง และ ประเภทของทรัพยากรที่ใช้นับจำนวนการอ้างอิงที่หลากหลาย เช่น บทความวารสาร หนังสือ การประชุมวิชาการ และ วิทยานิพนธ์ (Kam, 2013) ส่งผลให้ h-index มีค่าสูงกว่า อีกทั้งไม่มีค่าใช้จ่ายในการเข้าถึง ส่งผลให้โอกาสการเข้าถึง บทความของวารสารมีมากกว่า

ในส่วนของค่าการวัดคุณภาพวารสารบางค่า เช่น ค่าควอไทล์ ค่าการอ้างอิงเฉลี่ยต่อบทความ และค่าการ ี อ้างอิงตนเอง ใน Google Scholar ยังไม่มีการแสดงผลของค่าเหล่านี้ โดยที่ สำนักงานคณะกรรมการการอุดมศึกษา (สกอ.) และสำนักงานกองทุนสนับสนุนการวิจัย (สกว.) ยังไม่ได้ให้การยอมรับค่าการอ้างอิงใน Google Scholar

#### **สรุป**

การประยุกต์ใช้ Google Scholar Citation กับวารสาร Buffalo Bulletin มีผลให้การติดตามผลการอ้างอิง เป็นไปได้โดยสะดวกและรวดเร็ว ทั้งยังสามารถเพิ่มช่องทางการให้บริการ Buffalo Bulletin ใน Google Scholar ทั้ง ผ่านการสืบค้นโดยตรงและการดูผลงานต่อจากผลการอ้างอิง เมื่อศึกษาเปรียบเทียบผลกับฐานข้อมูลเชิงพาณิชย์เพื่อ การประเมินคุณภาพวารสาร พบว่า Google Scholar Citation มีจุดเด่นในด้านปริมาณ ความหลากหลาย ความ ครอบคลุมของข้อมูล และไม่มีค่าใช้จ่าย โดยยังไม่สามารถแสดงค่าการประเมิน ค่าควอไทล์ ค่าการอ้างอิงเฉลี่ยต่อ บทความ และค่าการอ้างอิงตนเอง

ผู้ผลิตวารสารในประเทศไทย ที่ยังไม่อยู่ในฐานข้อมูล Web of Science และ Scopus สามารถติดตามผล การอ้างอิงบทความวารสารที่ผลิตขึ้น ผ่าน Google Scholar Citation โดยดำเนินการตามผลการศึกษาที่ได้สรุปไว้ แล้ว ทั้งยังสามารถเพิ่มช่องทางการเผยแพร่ผ่าน Google Scholar โดยไม่เสียค่าใช้จ่าย Google Scholar จึงเป็น ทางเลือกที่น่าสนใจในเรื่องของต้นทุน ความสะดวกในการเข้าถึงข้อมูล การขยายผลเพื่อเชื่อมต่อและแลกเปลี่ยนข้อมูล ในอนาคต ซึ่งผลการศึกษาเป็นไปในทิศทางเดียวกันกับ กิตติพันธ์ (2555) ที่ได้กล่าวไว้ว่า มหาวิทยาลัยต่างๆ ควรให้ ี ความสำคัญแก่ Google Scholar ซึ่งอาจเริ่มต้นง่ายๆ ในงานของห้องสมุด ที่จะนำเอาผลงานทางวิชาการต่างๆ เช่น วิทยานิพนธ์ หรือดุษฎีนิพนธ์ของนิสิต นักศึกษามาใส่ในฐานข้อมูลของห้องสมุดเอง รวมทั้งวารสารต่างๆ ที่จัดพิมพ์โดย หน่วยงานต่างๆ ของมหาวิทยาลัย มาใส่ไว้ในระบบ โดยต้องศึกษาถึงการเชื่อมต่อข้อมูลจากห้องสมุดให้ปรากฏใน ฐานข้อมูลของ Google Scholar เพราะ Google Scholar จะเป็นแหล่งข้อมูลที่น่าเชื่อถือ และได้รับการยอมรับอย่าง เป็นวงกว้างในวงการวิชาการในอนาคต

#### **การน าไปใช้ประโยชน์**

จากผลการศึกษาและทดสอบใช้งาน Google Scholarพบว่าเป็นเครื่องมือที่มีประโยชน์ในการติดตามผลการ ้อ้างอิงเพื่อนำข้อมูลมาพัฒนาคุณภาพวารสาร สามารถนำมาประยุกต์ใช้งานได้หลากหลาย โดยไม่มีค่าใช้จ่าย ศูนย์ สนเทศทางกระบือนานาชาติ สำนักหอสมุด มหาวิทยาลัยเกษตรศาสตร์ ได้นำ Google Scholar มาประยุกต์ใช้ใน ระบบบริการวารสาร Buffalo Bulletin โดยใช้ฟังก์ชัน Google Scholar Citation สร้างโปรไฟล์ของวารสาร เพื่อเป็น ช่องทางในการติดตามผลการอ้างอิงและการใช้ประโยชน์ของวารสาร ประชาสัมพันธ์ผลงานที่ได้รับการอ้างอิงสูงสุด 10 อันดับแรก แสดงผลสรุปจำนวนการอ้างอิงบทความในแต่ละปี และเจ้าของบทความสามารถทราบผลการอ้างอิงและ การใช้ประโยชน์จากผลงานของตน อีกทั้งยังสามารถเผยแพร่และขยายผลสืบค้นบทความวารสาร Buffalo Bulletin ผ่าน Google Scholar ในระดับสากลได้อีกด้วย

เจ้าของวารสารในประเทศไทย สามารถนำ Google Scholar Citation ไปประยุกต์ใช้ และร่วมกันศึกษา ี ฟังก์ชันการทำงานของ Google Scholarเพิ่มเติม เพื่อต่อยอดและขยายผลการใช้ประโยชน์ให้มากขึ้น เช่น ศึกษาเรื่อง การสร้างลิงค์ Google Scholar มาเชื่อมต่อในฐานข้อมูลวารสารเป็นรายบทความ และการประมวลผลข้อมูลที่ได้จาก Google Scholar Citation เพื่อแสดงผลในรูปแบบต่างๆ

#### **รายการอ้างอิง**

- กิตติพันธ์ คงสวัสดิ์เกียรติ. (2555). Google Scholar ฐานข้อมูลวิจัย เพื่อช่วยเหลือนักวิจัยมือใหม่. *รังสิตสารสนเทศ* ,*18*(2). สืบค้นจาก http://library.rsu.ac.th/rsulj/images/rangsitlibj/rangsitlibj18\_2chapter1.pdf
- รุจเรขา วิทยาวุฑฒิกุล. (2551). การประเมินคุณภาพงานวิจัยด้วยวิธีการศึกษา Bibliometrics (Impact Factor, h index). สืบค้นจาก http://stang.sc.mahidol.ac.th/text/pdf/bibliometrics.pdf

รุจเรขา วิทยาวุฑฒิกุล. (2556). การประเมินคุณภาพผลงานวิจัยที่ตีพิมพ์ในวารสารวิชาการระดับนานาชาติ :

ปัจจุบันและแนวโน้มในอนาคต (2:จบ).ประชาคมวิจัย ,(110). สืบค้นจาก

http://rescom.trf.or.th/display/keydefault.aspx?id\_colum=2994

รุจเรขา วิทยาวุฑฒิกุล. (2556). การสืบค้นข้อมูลเกี่ยวกับดัชนีชี้วัดคุณภาพวารสาร. สืบค้นจาก

http://stang.sc.mahidol.ac.th/text/pdf/Jmetrics.pdf

- Elsevier. (2016). What content is included in Scopus?Retrieved from https://www.elsevier.com/solutions/scopus/
- Kam, C. Chan, Chih-Hsiang Chang &Yuanchen Chang. (2013). Ranking of finance journals: Some google scholar citation perspectives. Journal of Empirical Finance, 21. Retrieved from http://www.sciencedirect.com/science/article/pii/S092753981300008X
- Nicola Jones. (2016). AI science search engines expand their reach.*Nature*, 11 November 2016. Retrieved from http://www.nature.com/news/ai-science-search-engines-expand-their-reach-1.20964

Thomson Reuters. (2016). *Web of Science*. Retrieved from

http://thomsonreuters.com/content/dam/openweb/documents/pdf/scholarly-scientificresearch/fact-sheet/wos-next-gen-brochure.pdf